# **Instal·lació del Topsin 3.6.1**

S'instal·la la darrera versió disponible per consoles AvanceIII: Topspin 3.6.1

**2019-06-07 - TREBALL EN MARXA / WORK IN PROGRESS** actualitzar el sistema operatiu Debian GNU/Linux **· C** instal·lar i configurar el TopSpin 3.6.1 còpia automàtica dels parameter sets de TopSpin 3.5.pl6 a 3.6.1 comprovar el CORTAB definir els valors de referència de durada i potència dels pulsos (edprosol) No ha calgut fer res perquè no ha canviat: exportar la carpeta de dades al servidor de dades i fer-la accessible a través del servidor de ftp. exportar les carpetes de llistes (pulse programs, etc.) al servidor de dades i ferles accessibles a través del servidor de ftp. • O optimar l'homogeneïtat: topshim 3d i després topshim comprovar la sintonia del canal BB pels nuclis més habituals, i, si cal, corregir els valors per defecte de Tuning & Matching.

### **Instal·lació del Topspin 3.6.1**

Un cop instal·lades les llibreries necessàries, executo el programa d'instal·lació

```
sermnadmin@cie-55-31:~/Downloads/Topspin-3.6.1$ sh ./topspin-3.6.1-linux.sh
Verifying archive integrity... All good.
Uncompressing TopSpin 3.6.1
Not enough space left in /tmp (342777 KB) to decompress ./topspin-3.6.1-
linux.sh (1042072 KB)
Consider setting TMPDIR to a directory with more free space.
```
Llavors comprovo l'espai disponible a la partició /tmp

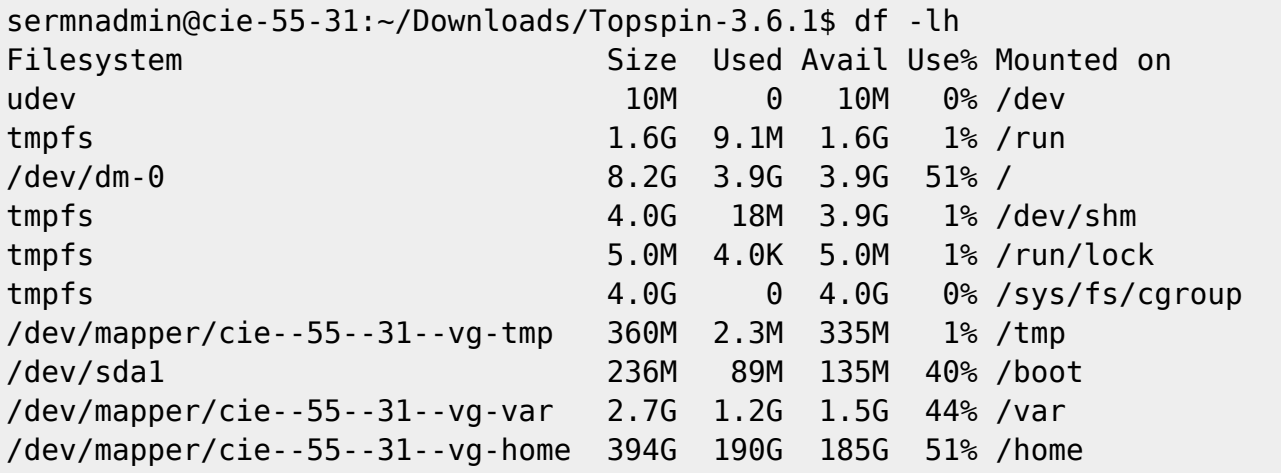

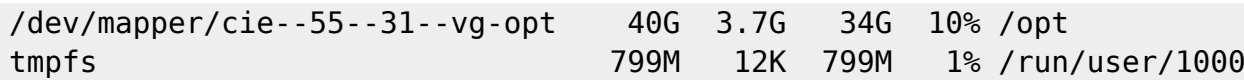

i com que és massa petita, defineixo una nova carpeta temporal

```
sermnadmin@cie-55-31:~/Downloads/Topspin-3.6.1$ ls -la ~/Temp
total 8
drwxr-xr-x 2 sermnadmin sermnadmin 4096 May 19 2017 .
drwxr-xr-x 31 sermnadmin sermnadmin 4096 Jun 7 15:32 ..
sermnadmin@cie-55-31:~/Downloads/Topspin-3.6.1$ export set TMPDIR=~/Temp
sermnadmin@cie-55-31:~/Downloads/Topspin-3.6.1$ printenv TMPDIR
/home/sermnadmin/Temp
```
i torno a iniciar el procés d'instal·lació del TopSpin 3.6.1

```
sermnadmin@cie-55-31:~/Downloads/Topspin-3.6.1$ sh ./topspin-3.6.1-linux.sh
Verifying archive integrity... All good.
Uncompressing TopSpin 3.6.1 100%
NOTE: using DISPLAY=:0
Please enter root password if prompted for it.
Password:
NOTE: using DISPLAY=:0
NOTE: using
TCL_LIBRARY=/home/sermnadmin/Temp/selfgz2657/linux/tcl-8.5.16/lib/tcl8.5
NOTE: using
TK_LIBRARY=/home/sermnadmin/Temp/selfgz2657/linux/tk-8.5.16/lib/tk8.5
NOTE: running /home/sermnadmin/Temp/selfgz2657/linux/tk-8.5.16/bin/wish8.5 -
f /home/sermnadmin/Temp/selfgz2657/xwinstall.d/swim/lib/xwinstall.tcl --
NOTE: using log file: /tmp/install.log
NOTE: using log file: /opt/topspin3.6.1/install.log
```
A la finestra Selection of components to install deixo les opcions triades per defecte:

- Install Bruker NMR Software
- Install GPL licensed GNU GCC 4.9.1 compiler (recommended)

El programa s'instal·la a la carpeta

/opt/topspin3.6.1

A la finestra Please select setup type trio l'opció Data processing, acquisition and automation que instal·la els components del TopSpin necessaris per l'adquisició i processament de les dades de rmn.

Al pas de configuració del tallafocs (firewall), trio l'opció Show necessary firewall rules i desactivo la configuració automàtica del firewall. Les firewall rules són:

```
Note: Using init directory /etc/init.d
Note: Using Systemd for service control
```

```
/usr/diskless/prog/bin/setfirewall.sh: install firewall rules for
Spectrometer Operating System (show only)
command: iptables-restore < /etc/sysconfig/iptables
saving of iptables not necessary
command: ip6tables-restore < /etc/sysconfig/ip6tables
saving of ip6tables not necessary
/usr/diskless/prog/bin/setfirewall.sh: terminated with status OK
```
El programa d'instal·lació mostra diversos missatges d'error i avís mentre s'executa:

sermnadmin@cie-55-31:~/Downloads/Topspin-3.6.1\$ sh ./topspin-3.6.1-linux.sh Verifying archive integrity... All good. Uncompressing TopSpin 3.6.1 100% NOTE: using DISPLAY=:0 Please enter root password if prompted for it. Password: NOTE: using DISPLAY=:0 NOTE: using TCL\_LIBRARY=/home/sermnadmin/Temp/selfgz2657/linux/tcl-8.5.16/lib/tcl8.5 NOTE: using TK\_LIBRARY=/home/sermnadmin/Temp/selfgz2657/linux/tk-8.5.16/lib/tk8.5 NOTE: running /home/sermnadmin/Temp/selfgz2657/linux/tk-8.5.16/bin/wish8.5 f /home/sermnadmin/Temp/selfgz2657/xwinstall.d/swim/lib/xwinstall.tcl -- NOTE: using log file: /tmp/install.log NOTE: using log file: /opt/topspin3.6.1/install.log Error: Execute cmd: exit=1 Error: Execute cmd: error=<

### **Primer error**

```
*** ERROR: ***
Could not enable service tftp: not in xinetd.conf
sed: can't read /usr/lib/systemd/system/dhcpd.service: No such file or
directory
/tftpboot/service-lib.sh: line 1272: restorecon: command not found
*** ERROR: ***
restorecon -v /etc/dhcpd.conf
Failed to start dhcpd.service: Unit dhcpd.service failed to load: Invalid
argument. See system logs and 'systemctl status dhcpd.service' for details.
(systemctl start dhcpd.service) [FAILED]
(systemctl status dhcpd.service) [FAILED]>
Error: Execute cmd: exit=1
Error: Execute cmd: error=<Warning: network interface eth1 not found
/usr/diskless/prog/bin/service-lib.sh: line 1243: /etc/sysconfig/iptables:
No such file or directory
```
#### **Solució**

Instal·lo el paquet de Debian policycoreutils que inclou el programa 'restorecon'

```
Sroot@cie-55-31:/tftpboot# apt install policycoreutils
Reading package lists... Done
Building dependency tree
Reading state information... Done
The following extra packages will be installed:
   libapol4 libauparse0 libqpol1 python-audit python-ipy python-selinux
python-semanage python-sepolgen python-sepolicy
   python-setools selinux-utils
Suggested packages:
   selinux-policy-dev
Recommended packages:
   selinux-policy-default
The following NEW packages will be installed:
   libapol4 libauparse0 libqpol1 policycoreutils python-audit python-ipy
python-selinux python-semanage python-sepolgen
   python-sepolicy python-setools selinux-utils
0 upgraded, 12 newly installed, 0 to remove and 0 not upgraded.
Need to get 3,385 kB of archives.
After this operation, 12.5 MB of additional disk space will be used.
Do you want to continue? [Y/n]
Get:1 http://ftp.caliu.cat/debian/ jessie/main libqpol1 amd64 3.3.8-3.1 [198
kB]
:
:
Get:12 http://ftp.caliu.cat/debian/ jessie/main python-audit amd64
1:2.4-1+b1 [60.8 kB]
Fetched 3,385 kB in 1s (3,081 kB/s)
Selecting previously unselected package libqpol1:amd64.
(Reading database ... 165291 files and directories currently installed.)
Preparing to unpack .../libgpol1 3.3.8-3.1 amd64.deb ...
Unpacking libgpoll:amd64 (3.3.8-3.1) ...
:
:
Processing triggers for libc-bin (2.19-18+deb8u10) ...
Processing triggers for systemd (215-17+deb8u13) ...
```
i executo la comanda '/tftpboot/service-lib.sh' i no surt cap missatge d'error.

### **Més errors**

#### *PFix Me!*

\*\*\* ERROR: \*\*\*

iptables-restore

/usr/diskless/prog/bin/service-lib.sh: line 1243: /etc/sysconfig/ip6tables: No such file or directory

\*\*\* ERROR: \*\*\*

ip6tables-restore

/usr/diskless/prog/bin/setfirewall.sh: terminated with error status 1> Error: \*\*\* Error \*\*\*

Could not configure and show firewall rules for Diskless: (command: /bin/bash /usr/diskless/prog/bin/setfirewall.sh install)

Warning: network interface eth1 not found /usr/diskless/prog/bin/service-lib.sh: line 1243: /etc/sysconfig/iptables: No such file or directory

\*\*\* ERROR: \*\*\*

iptables-restore

/usr/diskless/prog/bin/service-lib.sh: line 1243: /etc/sysconfig/ip6tables: No such file or directory

\*\*\* ERROR: \*\*\*

ip6tables-restore

/usr/diskless/prog/bin/setfirewall.sh: terminated with error status 1 Note: Using init directory /etc/init.d Note: Using Systemd for service control /usr/diskless/prog/bin/setfirewall.sh: install firewall rules for Spectrometer Operating System command: iptables-restore < /etc/sysconfig/iptables saving of iptables not necessary command: ip6tables-restore < /etc/sysconfig/ip6tables saving of ip6tables not necessary Summary of errors that occurred during installation: Error: Execute cmd: exit=1 Error: Execute cmd: error=< \*\*\* ERROR: \*\*\* Could not enable service tftp: not in xinetd.conf

sed: can't read /usr/lib/systemd/system/dhcpd.service: No such file or directory /tftpboot/service-lib.sh: line 1272: restorecon: command not found

\*\*\* ERROR: \*\*\* restorecon -v /etc/dhcpd.conf Failed to start dhcpd.service: Unit dhcpd.service failed to load: Invalid argument. See system logs and 'systemctl status dhcpd.service' for details. (systemctl start dhcpd.service) [FAILED] (systemctl status dhcpd.service) [FAILED]> Error: Execute cmd: exit=1 Error: Execute cmd: error=<Warning: network interface eth1 not found /usr/diskless/prog/bin/service-lib.sh: line 1243: /etc/sysconfig/iptables: No such file or directory \*\*\* ERROR: \*\*\* iptables-restore /usr/diskless/prog/bin/service-lib.sh: line 1243: /etc/sysconfig/ip6tables: No such file or directory \*\*\* ERROR: \*\*\* ip6tables-restore /usr/diskless/prog/bin/setfirewall.sh: terminated with error status 1> Error: \*\*\* Error \*\*\* Could not configure and show firewall rules for Diskless: (command: /bin/bash /usr/diskless/prog/bin/setfirewall.sh install) Warning: network interface eth1 not found /usr/diskless/prog/bin/service-lib.sh: line 1243: /etc/sysconfig/iptables: No such file or directory \*\*\* ERROR: \*\*\* iptables-restore /usr/diskless/prog/bin/service-lib.sh: line 1243: /etc/sysconfig/ip6tables: No such file or directory \*\*\* ERROR: \*\*\* ip6tables-restore /usr/diskless/prog/bin/setfirewall.sh: terminated with error status 1 Note: Using init directory /etc/init.d Note: Using Systemd for service control /usr/diskless/prog/bin/setfirewall.sh: install firewall rules for Spectrometer Operating System

2023/11/30 10:11 7/26 Instal·lació del Topsin 3.6.1 command: iptables-restore < /etc/sysconfig/iptables saving of iptables not necessary command: ip6tables-restore < /etc/sysconfig/ip6tables saving of ip6tables not necessary Could not configure and show firewall rules for Diskless: (command: /bin/bash /usr/diskless/prog/bin/setfirewall.sh install) Warning: network interface eth1 not found /usr/diskless/prog/bin/service-lib.sh: line 1243: /etc/sysconfig/iptables: No such file or directory \*\*\* ERROR: \*\*\* iptables-restore /usr/diskless/prog/bin/service-lib.sh: line 1243: /etc/sysconfig/ip6tables: No such file or directory \*\*\* ERROR: \*\*\* ip6tables-restore /usr/diskless/prog/bin/setfirewall.sh: terminated with error status 1 Note: Using init directory /etc/init.d Note: Using Systemd for service control /usr/diskless/prog/bin/setfirewall.sh: install firewall rules for Spectrometer Operating System command: iptables-restore < /etc/sysconfig/iptables saving of iptables not necessary command: ip6tables-restore < /etc/sysconfig/ip6tables saving of ip6tables not necessary Terminated SETUP at 2019-06-07 16:36:11 +0200 with status OK \*\*\* Error \*\*\* Could not configure and show firewall rules for Diskless: (command: /bin/bash /usr/diskless/prog/bin/setfirewall.sh install) Warning: network interface eth1 not found /usr/diskless/prog/bin/service-lib.sh: line 1243: /etc/sysconfig/iptables: No such file or directory \*\*\* ERROR: \*\*\* iptables-restore /usr/diskless/prog/bin/service-lib.sh: line 1243: /etc/sysconfig/ip6tables: No such file or directory \*\*\* ERROR: \*\*\*

ip6tables-restore

```
/usr/diskless/prog/bin/setfirewall.sh: terminated with error status 1
Note: Using init directory /etc/init.d
Note: Using Systemd for service control
/usr/diskless/prog/bin/setfirewall.sh: install firewall rules for
Spectrometer Operating System
command: iptables-restore < /etc/sysconfig/iptables
saving of iptables not necessary
command: ip6tables-restore < /etc/sysconfig/ip6tables
saving of ip6tables not necessary
```
Al pas de post-instal·lació de l'IpsoOS s'obre una finestra amb el següents avisos i errors,

```
during command /tftpboot/install-services
Errors:
*** ERROR: ***
Could not enable service tftp: not in xinetd.conf
sed: can't read /usr/lib/systemd/system/dhcpd.service: No such file or
directory
/tftpboot/service-lib.sh: line 1272: restorecon: command not found
*** ERROR: ***
restorecon -v /etc/dhcpd.conf
Failed to start dhcpd.service: Unit dhcpd.service failed to load: Invalid
argument. See system logs and 'systemctl status dhcpd.service' for details.
(systemctl start dhcpd.service) [FAILED]
(systemctl status dhcpd.service) [FAILED]
Output:
Note: Using init directory /etc/init.d
Note: Using Systemd for service control
*** WARNING: ***
network interface eth1 not found
/tftpboot/install-services: install services: tftp dhcpd
command: echo > /tftpboot/dhcpd.service
command: cp -af /tftpboot/dhcpd.conf /etc/dhcpd.conf
command: restorecon -v /etc/dhcpd.conf
systemctl -q daemon-reload ... [OK]
systemctl start dhcpd.service ... systemctl status dhcpd.service ... *
dhcpd.service
   Loaded: error (Reason: Invalid argument)
```
Active: inactive (dead)

Jun 07 15:52:39 cie-55-31 systemd[1]: dhcpd.service lacks both ExecStart= and ExecStop= setting. Refusing. Jun 07 15:52:39 cie-55-31 systemd[1]: dhcpd.service lacks both ExecStart= and ExecStop= setting. Refusing. /tftpboot/install-services: terminated with error status 1

Al TopSpin 3.5.x aquests errors es varen resolen amb la instal·lació i configuració dels següents servidors:

- $\bullet$  tftp (paquets tftp-hpa i tftpd-hpa)
- bootparamd (paquet bootparamd))
- dhcp (paquet isc-dhcp-server).

#### **Error IpsoOS post installation**

Al final del procés d'instal·lació apareix un error relacionat amb l'IpsoOS post installation

```
during command /tftpboot/install-services
Errors:
/tftpboot/service-lib.sh: line 241: rpm: command not found
*** Fatal error: ***
/tftpboot/install-services: is not a number
Output:
/tftpboot/install-services: terminated with status 99
i
Error: Execute cmd: exit=99
Error: Execute cmd: error=</usr/diskless/crco_data/service-lib.sh: line 241:
rpm: command not found
*** Fatal error: ***
/usr/diskless/crco_data/crco-install: is not a number
>
Error: Execute cmd: exit=99
Error: Execute cmd: error=</tftpboot/service-lib.sh: line 241: rpm: command
not found
*** Fatal error: ***
/tftpboot/install-services: is not a number
```
Aquest error potser es podria solucionar amb la instal·lació del paquet rpm, però la recomanació per Debian és no instal·lar-ho i emprar el programa alien per tal que la instal·lació dels paquets amb

format *rpm* es gestioni conjuntament amb la dels paquets propis de Debian en format *deb*.

Premo el botó Seen per continuar,  $\sqrt{P\text{Fix} \text{Me}!}$  i ja miraré més endavant si cal corregir o completar aquest pas de la instal·lació.

#### **Error configuració firewall**

Al final del procés d'instal·lació apareix un error relacionat amb la configuració del firewall,

```
 *** Error ***
 *
Could not show firewall rules for Diskless:
(command: /bin/bash /usr/diskless/prog/bin/setfirewall.sh show)
/usr/diskless/prog/bin/service-lib.sh: line 241: rpm: command not found
Fatal error: is not a number
/usr/diskless/prog/bin/setfirewall.sh: terminated with status 3
```
Com abans, premo el botó Seen per continuar, i **PEIX Me!** ja miraré més endavant si cal completar o corregir algun pas del procés d'instal·lació i/o configuració.

### **Primer intent d'executar TopSpin**

El primer intent d'executar TopSpin aparentment funciona sense problemes

**Eix Me!**) copy & paste dels missatges mostrats a la terminal

... ...

Però més endavant s'obre una finestra en pantalla, relacionada amb el mòdul bsmsproxyserver (finestres del senyal de lock i del panel de control de la BSMS), on es mostra un missatge d'error:

```
mod bsmsproxy
terminated with exit(1 2 7)
   l<sup>ibjpeg.so.62 => not found</sup>libXp.so.6 \implies not found
```
El fitxer libjpeg.so.62 forma part del paquet libjpeg62-turbo que ja està instal·lat per l'arquitectura amd64 (64 bits), de forma que només cal instal·lar-ho per l'arquitectura i386 (32 bits).

El fitxer libXp.so.6 forma part del paquet libxp6 que no està instal·lat, de forma que l'instal·lo per les arquitectures amd64 (64 bitsç) i i386 (32 bits).

Per precaució, comprovo si /opt/topspin3.6.1/prog/mod/bsmsproxyserver té accés a totes

#### les biblioteques enllaçades

```
root@cie-55-31:/opt/topspin3.6.1/prog/curdir/sermnadmin# ldd
/opt/topspin3.6.1/prog/mod/bsmsproxyserver
         linux-gate.so.1 (0xf7703000)
        libomniORB4.so.2 \implies not found libomniCodeSets4.so.2 => not found
         libomnisslTP4.so.2 => not found
         libomnithread.so.4 => not found
        libssl.so.1.0.0 \Rightarrow not foundlibcrypto.so.1.0.0 \implies not found libpthread.so.0 => /lib/i386-linux-gnu/i686/cmov/libpthread.so.0
(0xf76c6000)
: 100 minutes
         libuuid.so.1 => /lib/i386-linux-gnu/libuuid.so.1 (0xf6f6e000)
         libXdmcp.so.6 => /usr/lib/i386-linux-gnu/libXdmcp.so.6 (0xf6f67000)
```
i, de les que no es troben, instal·lo el paquet *libomniorb4-dev* per l'arquitectura i386 (32-bits):

- libomniorb4-dev:i386
	- Instal·la automàticament els següents paquets dels quals en depèn: libomniorb4-1:i386 libomnithread3-dev:i386 libomnithread3c2:i386 libssl-dev:i386 libssl1.0.0:i386 libstdc++6:i386 zlib1g-dev:i386
	- Cal crear l'enllaç: ln -s /usr/lib/libomniORB4.so.1.6 /usr/lib/libomniORB4.so.2
	- Cal crear l'enllaç: ln -s /usr/lib/libomniCodeSets4.so.1.6 /usr/lib/libomniCodeSets4.so.2
	- Cal crear l'enllaç: ln -s /usr/lib/libomnisslTP4.so.1.6 /usr/lib/libomnisslTP4.so.2
	- Cal crear l'enllaç: ln -s /usr/lib/libomnithread.so.3.4 /usr/lib/libomnithread.so.4

Ja posats, comprovo tots els programes,

```
root@cie-55-31:/opt/topspin3.6.1/prog/mod# for FILE in *; do echo $FILE; \
ldd $FILE | grep "not found" | grep "so.[0-9]"; done
accumctrlserver
:
bsmsproxyserver
        libXp.so.6 \implies not foundcf
:
chkpwd
        libpam.so.0 \implies not foundcpr
:
mddnmr
         libgfortran.so.3 => not found
mvcube
:
```

```
nmrquant
nmrsim.mod
         libXp.so.6 \implies not foundpeak
plot
         libXp.so.6 \implies not foundprobeserver
proc1d
proc2d
         libgfortran.so.3 \implies not foundproc3d
         libqfortran.so.3 \implies not foundpsf
:
xwish3
```
i, de les que no es troben, instal·lo els paquets per l'arquitectura i386 (32-bits) que les contenen

- **I**libpam0g-dev:i386
	- Instal·la automàticament els següents paquets dels quals en depèn: libaudit1:i386 libpam0g:i386
- **Ibgfortran-4.9-dev:i386** 
	- Instal·la automàticament els següents paquets dels quals en depèn: libasan1:i386 libatomic1:i386 libcilkrts5:i386 libgcc-4.9-dev:i386 libgfortran3:i386 libgomp1:i386 libitm1:i386 libquadmath0:i386 libubsan0:i386
- $\bullet$  libxp-dev:i386

Instal·la automàticament els següents paquets dels quals en depèn: libpthread-stubs0 dev:i386 libx11-dev:i386 libx11-doc libxau-dev:i386 libxcb1-dev:i386 libxdmcp-dev:i386 libxext-dev:i386 libxp6:i386 x11proto-core-dev x11proto-input-dev x11proto-kb-dev x11proto-print-dev x11proto-xext-dev xorg-sgml-doctools xtrans-dev

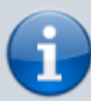

La biblioteca libXp.so.6 inicialment s'havia proporcionat amb la instal·lació del paquet libxp6 (veure més amunt), però el gestor de paquets ha suggerit que es podia desinstal·lar perquè no hi havia cap paquet instal·lat que en depengués. Per evitar confusions més endavant, l'he desinstal·lat i he instal·lat el paquet libxp-dev:i386 en substitució.

Aquest script permet comprovar si tots els executables del tipus "ELF 32-bit" d'un directori troben les biblioteques que necessiten:

```
ldd-vrfy.sh
```
for FILE in `**file** \* | **grep** "ELF 32-bit" | **awk** -F: '{ print \$1  $\mathcal{V}^+$ do

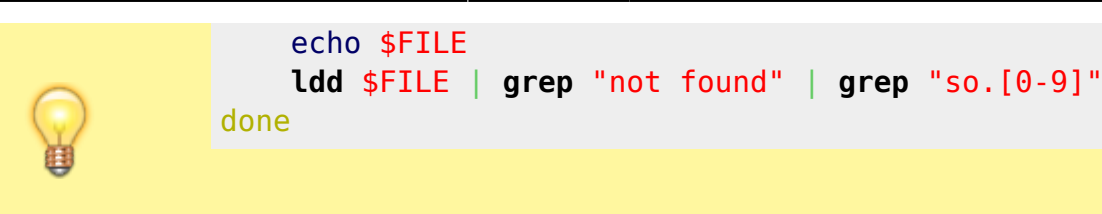

Un cop resolts aquests problemes, provo a configurar-ho amb cf i expinstall.

# **Configuració amb "cf"**

Executo la comanda cf del TopSpin i, després de reiniciar l'IPSO perquè no es configurava correctament i l'amplificador de gradients perquè no es detectava, aquest és el resultat:

**PEIX Me!** afegir el text mostrat en pantalla

```
CONFIGURATION INFORMATION
```
=========================

```
Path : /opt/topspin3.6.1/conf/instr/spect/uxnmr.info
Date : Sun Jun 9 19:18:38 2019
Release : TopSpin 3.6.1
Installed in : /opt/topspin3.6.1
Host : cie-55-31
OS : Linux 4.9.0-0.bpo.9-amd64 #1 SMP Debian
4.9.168-1+deb9u2~deb8u1 (2019-05-14)
CPU : Intel(R) Core(TM)2 CPU 6600 @ 2.40GHz (2 cores at 2400 MHz)
User : sermnadmin (SeRMN-UAB Staff)
System : Avance III 400 NMR spectrometer
1H-frequency : 400.13 MHz
Description : Avance III 400 MHz standard-bore
Location : Servei de Ressonància Magnètica Nuclear
Bruker Order : FIXME
Configured in: cie-55-31:/opt/topspin3.6.1/conf/instr/spect
IPSO: connected to spectrometer subnet
- TCP/IP address = 149.236.99.90
 - IPSO type: AQS
- Tctrl : 1
- Fctrls: 2
- Gctrl1: with digital preemphasis
- Rctrl : 1
- FREDs : none
- DPP : 1
DRU1: AQS DRU Z100977/00582 ECL 04.00
- TCP/IP address = 149.236.99.89
- Firmware Version = 170619
- DRU1 controls AQS-Rack and HPPR/2
```
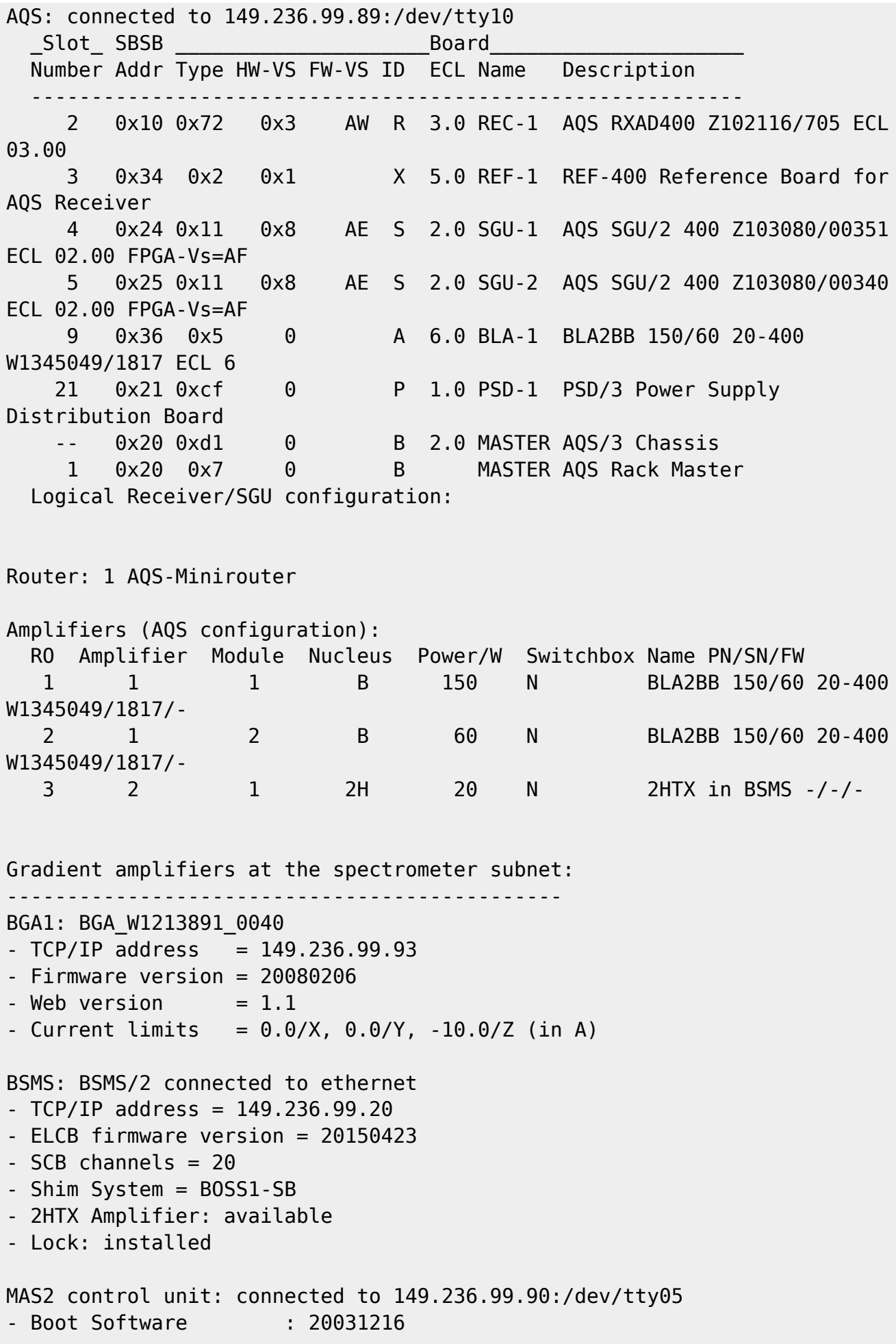

- Application Software : 20120329 - Insert Time : 10 s - Eject Time : 10 s - Spin Lock Tolerance : 5 Hz Eurotherm VTU: device connected to 149.236.99.90:/dev/tty04 Preamplifiers : HPPR2: - HPPR/2 preamplifier connected to 149.236.99.89:/dev/tty10 Type : HPPR/2 Controller: Cover/1 with Application firmware = AQ 15 LEDs for tuning, 15 LEDs for matching Module 1 : 1H/2H 1H (virtual 50 Ohm reference: 274.9%/85.9deg) PN=Z003959, SN=00418 from 20070319 Module 2 : 1H/2H 2H (virtual 50 Ohm reference: 116.6%/-71.1deg) PN=Z003959, SN=00418 from 20070319 Module 3 : XBB19F 2HS PN=Z003504, SN=00415 from 20070425 Gradient Controller cable connections -------------------------------------------------------------------- GCtrl1: connected via DPP to GREAT 1-10 Gradient Amplifier Unit W1213891/0040 RF cable connections (assumed) -------------------------------------------------------------------- SGU1 NORM output -> input 2 of transmitter 1 (BLA2BB 150/60 20-400 W1345049/1817) SGU1 AUX output -> input 1 of transmitter 2 (2HTX in BSMS) SGU2 NORM output -> input 3 of transmitter 1 (BLA2BB 150/60 20-400 W1345049/1817) SGU2 AUX output -> TUNE signal input of HPPR Blanking cable connections (assumed) ------------------------------------------------------------------- transmitter 1 = BLA2BB 150/60 20-400 W1345049/1817: - amplifier B-150W uses blanking 1 - amplifier B-60W uses blanking 2 transmitter  $2 = 2$ HTX in BSMS: - amplifier 2H-20W uses blanking 3

### **Configuració de la sonda amb ''edhead''**

#### **Sonda BB & ATMA**

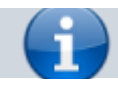

Last update: 11:33

2021/08/25 informatica:hp\_xw4400\_400sb\_topspin361 https://sermn.uab.cat/wiki/doku.php?id=informatica:hp\_xw4400\_400sb\_topspin361

#### **Probe information:**

- Name: PA BBO 400S1 BBF-H-D-05 Z
- ID: Z104450\-182457200 ECL: 2.0 Var: 0.0
- ATM Nuclei: 1H BB
- Required ATMA-SW Version: 2.1

#### **BB Information:**

BB range: 19F-109Ag

El TopSpin detecta el PICS de la sonda, i es descarrega el paràmetres de configuració i la configura correctament. Però quan comprovo el funcionament de la sintonia automàtica ATMA, em dona un missatge d'error:

```
tma Info
atma ProbeCorba impl::start exception: NucConf::init Error: can't create
probe-obj Probe-MotorBase-Motor: findActiveLimitSwitch cant access Motor-
Nr:1 <1H Tune>
(Original message = Atma Info
atma_ProbeCorba_impl::start exception: NucConf::init Error: can't create
probe-obj Probe-MotorBase-Motor: findActiveLimitSwitch cant access Motor-
Nr:1 < 1H Tune>)
====================================================
atma_ProbeCorba_impl::start exception: NucConf::init Error: can't create
probe-obj Probe-MotorBase-Motor: findActiveLimitSwitch cant access Motor-
Nr:1 <1H Tune>
9 June 2019 20:15:16.721 +0200
Topspin Version = TopSpin 3.6.1 (of 2018-12-20 14:06:00),build 143
OS Name = Linux 4.9.0-0.bpo.9-amd64
JVM Version = 1.8.0 192 (32 bit) Oracle Corporation
JVM Total memory = 244 MB
JVM Free memory = 80 MB
java.lang.Exception: Stack trace
 at
bruker.bio.topspin.bfw.gui.warn.AbstractMessage.getDetailsString(AbstractMes
sage.java:875)
    at
bruker.bio.topspin.bfw.gui.warn.AbstractMessage.setMsgSource(AbstractMessage
.java:837)
    at
bruker.bio.topspin.bfw.gui.warn.AbstractMessage.<init>(AbstractMessage.java:
821)
    at de.bruker.nmr.mfw.base.BWarning.<init>(BWarning.java:102)
    at de.bruker.nmr.mfw.base.BError.<init>(BError.java:93)
    at
```
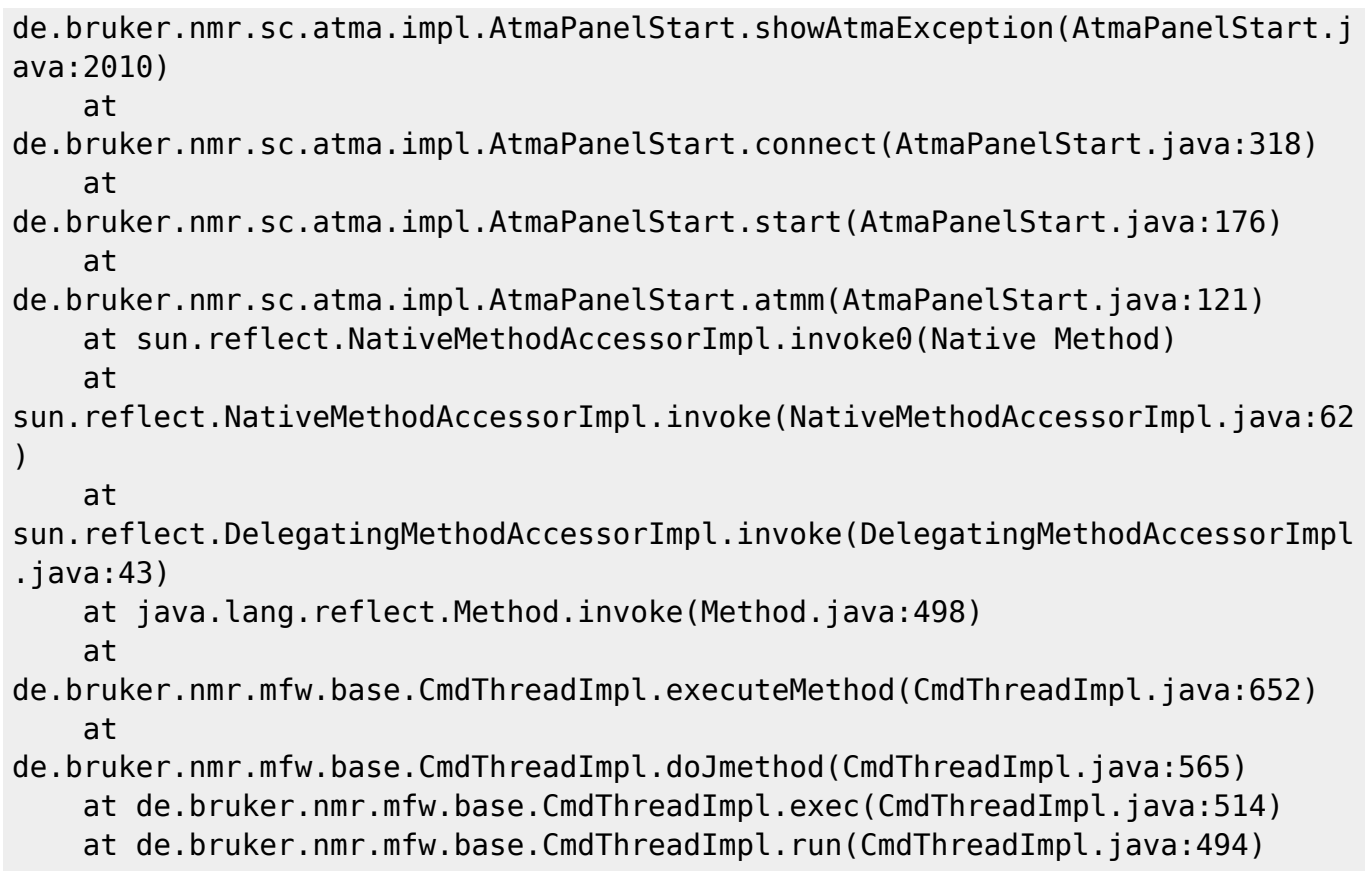

Aquest missatge es correspon al següent error al fitxer /opt/topspin3.6.1/prog/curdir/sermnuab/db\_xatma\_default.log

```
root@cie-55-31:/opt/topspin3.6.1/prog/curdir/sermnuab# cat
db_xatma_default.log
2019-06-09 20:15:10.340 +0200 INFO DebugBase::DebugBase() depth:10
2019-06-09 20:15:10.340 +0200 INFO DebugBase::DebugBase() depth:10
...
2019-06-09 20:15:11.357 +0200 INFO ProbeCorba::initialize
2019-06-09 20:15:11.357 +0200 INFO ProbeCorba TopSpin: 3.5 Atma version
5.01
2019-06-09 20:15:11.357 +0200 INFO ProbeData::initialize
2019-06-09 20:15:11.357 +0200 INFO ProbeData::check_lock (new client)
fd:18 count:2 lock:2
2019-06-09 20:15:11.357 +0200 INFO ProbeData::initialize Current used
Dataset is:
/home/sermnuab/data/eva/nmr/test_bor/1/pdata/1/home/sermnuab/data/eva/nmrtes
t_bor11
2019-06-09 20:15:11.358 +0200 INFO ProbeData::initialize: pics = new Pics
\Theta2019-06-09 20:15:12.525 +0200 INFO ProbeData::initialize
pics->readAndUpdatePicsFile()
2019-06-09 20:15:13.419 +0200 INFO ProbeCorba::getVersion()
2019-06-09 20:15:13.462 +0200 INFO ProbeCorba::getInfo()
2019-06-09 20:15:13.462 +0200 INFO ProbeData::getProbeInfo
2019-06-09 20:15:13.462 +0200 INFO ProbeData::getProbeInfo [Probe
information:
Name: PA BBO 400S1 BBF-H-D-05 Z
```

```
ID: Z104450\-182457200 ECL: 2.0 Var: 0.0
ATM Nuclei: 1H BB
Required ATMA-SW Version: 2.1]
2019-06-09 20:15:13.463 +0200 INFO ProbeData::getBBInfo
2019-06-09 20:15:13.474 +0200 INFO ProbeData::getBBInfo [BB range:
19F-109Ag
Nuclei: 19F 7Li 31P 117Sn 13C 11B 87Rb 23Na 79Br 113Cd 29Si 127I 77Se 2H 17O
15N 14N 95Mo 109Ag 119Sn 195Pt]
2019-06-09 20:15:13.474 +0200 INFO ProbeData::getDrivePos
2019-06-09 20:15:13.474 +0200 INFO ProbeData::getDrivePos [1H Tune fine:
1
1H Match fine: 2
BB Tune fine: 9
BB Match fine: 3
BB Tune coarse 100: 6
BB Tune coarse 10: 7
BB Tune coarse 1: 8
BB Match coarse 10: 4
BB Match coarse 1: 5
]
...
2019-06-09 20:15:15.558 +0200 INFO Probe::updatePicsRef: PICS changed,
create backup
</opt/topspin3.6.1/conf/instr/probeheads/Z104450_0188.20170529.bb>
...
2019-06-09 20:15:16.047 +0200 INFO PositionTracker::PositionTracker Nr:4
2019-06-09 20:15:16.047 +0200 INFO Motor::Motor Nr:4
2019-06-09 20:15:16.047 +0200 INFO DebugBase::DebugBase() depth:10
2019-06-09 20:15:16.047 +0200 INFO MotorDrv2: LogMotNr:4 Physik.Nr:3 Dir:0
Imax:388
2019-06-09 20:15:16.047 +0200 INFO Motor::setMotorName name [BBSlider3]
2019-06-09 20:15:16.047 +0200 INFO Slider: LogMotNr:4 maxNotch: 9 name
[BBSlider3]
2019-06-09 20:15:16.047 +0200 INFO DebugBase::DebugBase() depth:10
2019-06-09 20:15:16.047 +0200 INFO DebugBase::DebugBase() depth:10
2019-06-09 20:15:16.047 +0200 INFO Slider::Slider motorNr=5
2019-06-09 20:15:16.093 +0200 INFO DebugBase::DebugBase() depth:10
2019-06-09 20:15:16.093 +0200 INFO DebugBase::DebugBase() depth:10
2019-06-09 20:15:16.093 +0200 INFO DebugBase::DebugBase() depth:10
2019-06-09 20:15:16.093 +0200 INFO DebugBase::DebugBase() depth:10
2019-06-09 20:15:16.093 +0200 INFO PositionTracker::PositionTracker Nr:5
2019-06-09 20:15:16.093 +0200 INFO Motor::Motor Nr:5
2019-06-09 20:15:16.093 +0200 INFO DebugBase::DebugBase() depth:10
2019-06-09 20:15:16.093 +0200 INFO MotorDrv2: LogMotNr:5 Physik.Nr:4 Dir:0
Imax:388
2019-06-09 20:15:16.093 +0200 INFO Motor::setMotorName name [BBSlider4]
2019-06-09 20:15:16.093 +0200 INFO Slider: LogMotNr:5 maxNotch: 9 name
[BBSlider4]
2019-06-09 20:15:16.094 +0200 INFO NucleusBb Name<BB>
2019-06-09 20:15:16.094 +0200 INFO Nucleus::setChannelNumber Nuc [BB]
```

```
channel 1
2019-06-09 20:15:16.094 +0200 INFO Nucleus::setChannelOnInnerCoil Nuc:[BB]
preSetMove:2
2019-06-09 20:15:16.094 +0200 INFO Nucleus::setChannelHasSuperHighQ
Nuc:[BB] hasSuperHighQ:0
2019-06-09 20:15:16.094 +0200 INFO Nucleus::setChannelOnOuterCoil Nuc:[1H]
preSetMove:2
2019-06-09 20:15:16.094 +0200 INFO Probe::initAllDrivesOnProbe
2019-06-09 20:15:16.094 +0200 INFO MotorBase::doInitDrivesIfReset
2019-06-09 20:15:16.132 +0200 INFO MotorDrv2::MotorMove: Name[1H Tune]
posTime:-1 PosMode:0 iLimit:36 iMax:36 hwImax:-1
2019-06-09 20:15:16.511 +0200 INFO writeToAtma failed! Cannot get type of
cover module:
error in command 'ZP' sent to probe via HPPR/2:
Error 100 in CAPH: I2C error: I2C device did not respond
2019-06-09 20:15:16.716 +0200 INFO setAtmaRegister failed! Cannot get type
of cover module:
error in command 'ZW' sent to probe via HPPR/2:
Error 100 in CAPH: I2C error: I2C device did not respond
2019-06-09 20:15:16.717 +0200 INFO Motor: findActiveLimitSwitch cant
access Motor-Nr:1 <1H Tune>
2019-06-09 20:15:16.717 +0200 INFO MotorBase-Motor: findActiveLimitSwitch
cant access Motor-Nr:1 <1H Tune>
2019-06-09 20:15:16.717 +0200 INFO Probe-MotorBase-Motor:
findActiveLimitSwitch cant access Motor-Nr:1 <1H Tune>
2019-06-09 20:15:16.717 +0200 INFO ProbeCorba::unlock()
2019-06-09 20:15:16.717 +0200 INFO ProbeData::unlock
2019-06-09 20:15:16.717 +0200 INFO ProbeData::unlock Unlock AtmaServer 18
2019-06-09 20:15:16.717 +0200 INFO ProbeData::unlock Unlocked AtmaServer
-1
2019-06-09 20:15:16.717 +0200 INFO ProbeCorba::start exception
[NucConf::init Error: can't create probe-obj Probe-MotorBase-Motor:
findActiveLimitSwitch cant access Motor-Nr:1 <1H Tune>]
2019-06-09 20:15:16.858 +0200 INFO ProbeCorba::unlock()
2019-06-09 20:15:16.858 +0200 INFO ProbeData::unlock
2019-06-09 20:15:16.858 +0200 INFO ProbeData::unlock Unlock AtmaServer -1
2 2
```
Després de comentar-ho amb el servei tècnic de Bruker i de fer diverses comprovacions, la solució és carregar un nou firmware (PICS) a la sonda.

Un cop resolt el problema, comprovo la sintonia dels següents nuclis i que tinguin definida la seva potència màxima a la sonda:

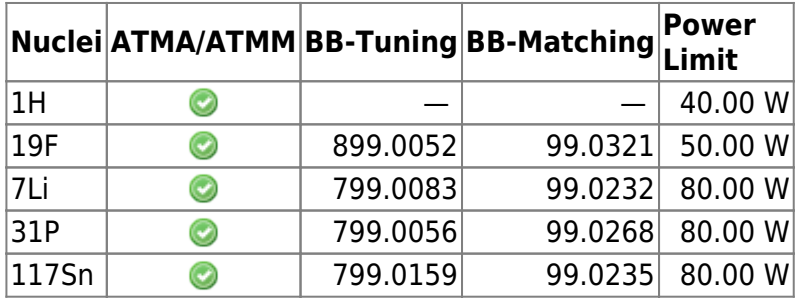

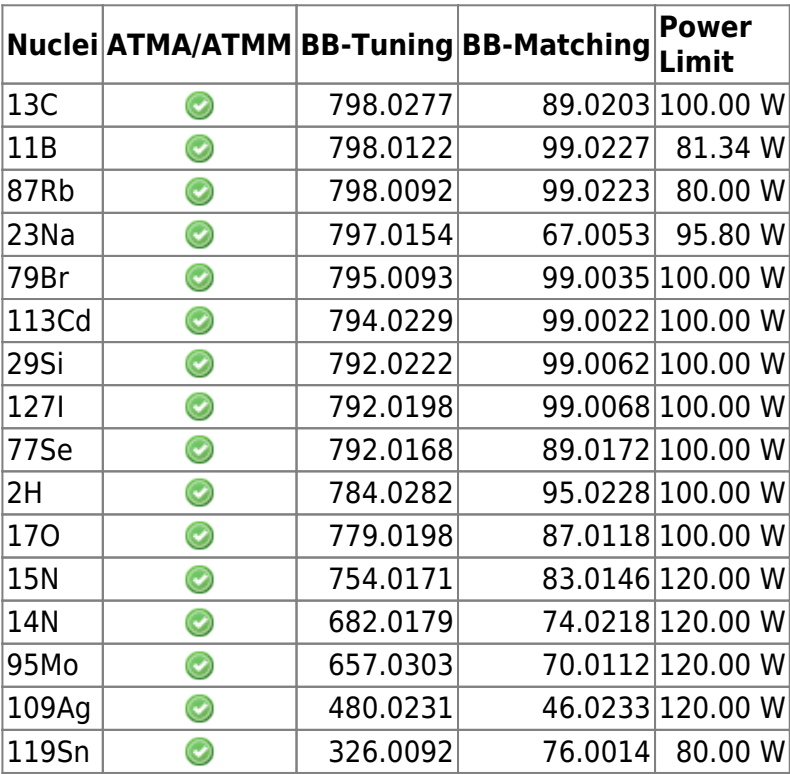

Compte! no n'hi ha prou amb que la sonda s'hagi sintonitzat a un nucli per poder-lo detectar. També s'ha de:

- configurar l'Acquisition Correction Table o CORTAB del nucli; i
- mesurar el puls de 90° per totes les combinacions de fonts de rf i amplificadors que es vulguin fer servir (normalment observació i desacoblament); i
- entrar al PROSOL els valors dels pulsos de 90° mesurats i calibrar la resta de pulsos.

#### **Sonda HR-MAS**

La sonda no té PICS i, per això no es detecta i configura automàticament, però faig servir l'opció Manage → Import Old Probe de l'Edprobe (obrir amb la comanda edhead) per importar la configuració a partir del fitxer B3748 0321 34.par d'una versió anterior del TopSpin.

Li asigno el nickname 4 mm HRMAS 1H/13C/31P i comprovo la configuració:

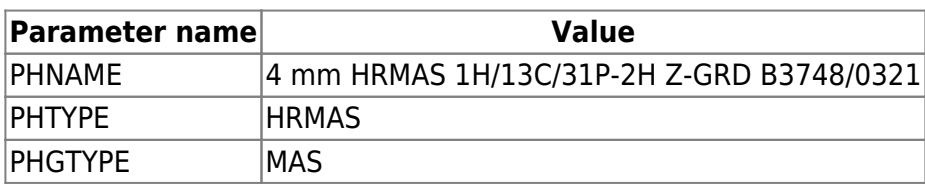

Aquesta configuració es guarda al fitxer /opt/topspin3.5pl6/conf/instr/probeheads/B3748\_0321.par

## **Instal·lacio dels experiments amb ''expinstall''**

Executo la comanda expinstall i selecciono els tres conjunts d'experiments disponibles:

- High Resolution Systems
- Solid State Systems
- Micro-Imaging and Diffusion Systems

i es completa el procés sense errors ni avisos.

#### **Còpies de seguretat amb nmr-save**

Provo a configurar les còpies de seguretat automàtiques amb nmr-save però em dóna un error de compilació (veure l'apartat següent). Un cop resolt l'error, configuro el TopSpin perquè es facin automàticament les següents còpies de seguretat:

- $\sqrt{2$ Fix Me!
- $\bullet$   $\circledast$  Fix Me!  $\circ$

### **Compilació dels programes AU**

Intento configurar les còpies de seguretat automàtiques però dóna un error quan intenta compilar el programa nmr\_save,

```
nmr save.c:30:19: fatal error:stdio.h: No such file or directory
 #include <stdio.h>
\sim \sim \sim \sim \sim \sim \sim
```

```
compilation terminated
```
Per resoldre'l instal·lo les següents biblioteques de l'arquitecura i386:

- libc6-dev:i386 (instal·la libc-dev-bin, linux-libc-dev:i386, manpages-dev)
- libc6-dev-i386:amd64 (instal·la multiples paquets de l'arquitectura amd64 relacionats amb gcc, lib32, libc6, libx32, i altres, necessaris per compilar aplicacions de 32-bits en un entorn de 64 bits)

Amb això aconsegueixo compilar el programa AU nmr\_save. Llavors provo a compilar tots els programes AU amb la comanda cplbruk all i es compilen sense cap missatge d'error.

### **Configuració dels solvents amb ''edprosol''**

Com que no funciona correctament la importació dels valors de potència a partir d'un fitxer de configuració de la versió 2.x del TopSpin, decideixo entrar a mà el valor del puls de 90° i deixar que el Prosol calculi la resta de pulsos. Els nuclis calibrats són:

1H, 2H, 11B, 13C, 19F, 29Si, 31P

# **Configuració dels paràmetres del client i sistema**

Un cop completada la configuració del TopSpin amb la comanda cf, a la finestra de Additional Setups - Important executo la comanda Edcstm per entrar la informació sobre el sistema i el client:

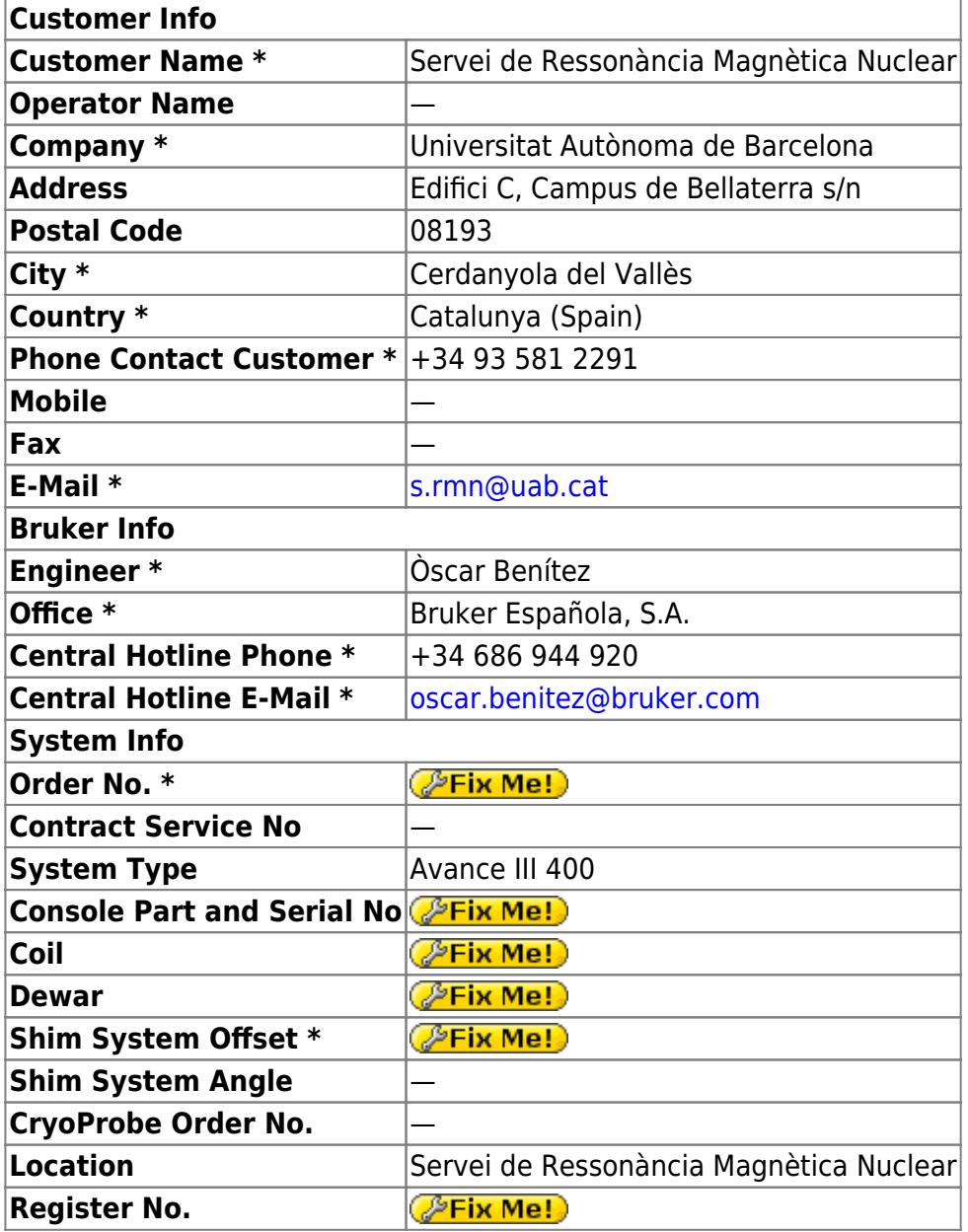

\* Required Fields

# **Configuracions opcionals: Ednuc, Edsolv, Edscon i MICS setup**

Un cop completada la configuració del TopSpin amb la comanda cf, a la finestra de Additional Setups - Optional executo les següents comandes de configuració:

Ednuc: s'obre una taula amb la llista de nuclis, i la guardo;

- Eddsolv: s'obre una taula amb la llista de solvents i, després de comprovar-la, la tanco;
- Edscon: s'obre una finestra amb paràmetres de l'espectròmetre, deixo els valors per defecte, i la tanco;
- MICS setup: no executo aquesta comanda.

# **Cortab dels nuclis**

Comprovo si s'ha importat el calibratge (Cortab) dels nuclis:

- 1H, 2H, 6Li, 7Li, 11B, 13C, 15N, 19F
- 23Na, 27Al, 29Si, 31P, 39K, 67Zn, 71Ga, 77Se, 79Br, 87Rb, 95Mo
- 103Rh, 111Cd, 113Cd, 119Sn, 127I, 195Pt, 199Hg, 207Pb

i trobo que només estan disponibles els taules de:

39K, 95Mo, 15N, 2H, 29Si, 79Br, 13C, 23Na, 11B, 31P, 19F, 1H, 2H

# **Comprovacions vàries**

### **Fitxers gp/user, par/user, pp/user, ...**

Comprovo que s'hagin copiat a la nova versió de TopSpin els fitxers que hi havia a les següents carpetes de l'anterior versió:

- **C** <TOPSPIN\_HOME>/exp/stan/nmr/par/users/
- C <TOPSPIN\_HOME>/exp/stan/nmr/par/teo\* (i pau\*, mir\*. Tots es copien a <TOPSPIN\_HOME>/exp/stan/nmr/par/users/)
- **O**<TOPSPIN\_HOME>/exp/stan/nmr/lists/pp/users/
- C <TOPSPIN HOME>/exp/stan/nmr/lists/gp/users/ (carpeta buida)
- C <TOPSPIN HOME>/exp/stan/nmr/lists/vc/ (carpeta buida)
- **O**<TOPSPIN\_HOME>/exp/stan/nmr/lists/vd/
- C <TOPSPIN HOME>/exp/stan/nmr/lists/vt/ (carpeta buida)
- C <TOPSPIN\_HOME>/exp/stan/nmr/lists/wave/users/

#### **Fitxers au/src/user**

No hi ha cap fitxer AU a la carpeta:

• <TOPSPIN\_HOME>/exp/stan/nmr/au/src/users/

### **Afegir sermnadmin al grup 'nmrsu'**

Afegeixo l'usuari sermnadmin al grup nmrsu.

### **Transferència de les dades**

Aconsegueixo una còpia de seguretat antiga que servirà per recuperar algunes dades, fitxers de paràmetres, etcètera mentre s'intenta recuperar el contingut del disc dur avariat.

#### **Dades de rmn de la posta en marxa de l'equip**

Copio el contingut de l'antiga carpeta /opt/~TOPSIN-21/data (accept, final, etc.)

root@cie-55-31:/home/sermnadmin/Documents/old-old-hdd-recovery/sdb4-old-oldhdd-opt/topspin/data# rsync -Hvax --progress --stats ./\* /opt/topspin3.5pl6/data/ [...] Number of files: 7,573 (reg: 6,405, dir: 1,168) Number of created files: 7,573 (reg: 6,405, dir: 1,168) Number of deleted files: 0 Number of regular files transferred: 6,405 Total file size: 459,101,587 bytes Total transferred file size: 459,101,587 bytes Literal data: 459,101,587 bytes Matched data: 0 bytes File list size: 65,536 File list generation time: 0.001 seconds File list transfer time: 0.000 seconds Total bytes sent: 459,608,752 Total bytes received: 128,851 sent 459,608,752 bytes received 128,851 bytes 54,086,776.82 bytes/sec total size is 459,101,587 speedup is 1.00

#### **Dades de rmn d'una antiga instal·lació**

Copio les dades de rmn que hi havia en una còpia de seguretat antiga

root@cie-55-31:/home/sermnadmin/Documents/old-old-hdd-recovery/sdb4-old-oldhdd-opt/sermn-uab# rsync -Hvax --progress --stats ./data /home/sermnuab/

### **Exportació de la carpeta de dades**

Exporto la carpeta de dades i la carpeta ~topspin/exp/stan/nmr/lists/ al servidor de dades. Primer afegeixo les entrades corresponents al fitxer /etc/exports

```
root@cie-55-31:/etc# cat /etc/exports
# /etc/exports: the access control list for filesystems which may be
```

```
exported
# to NFS clients. See exports(5).
#
# Example for NFSv2 and NFSv3:
# /srv/homes hostname1(rw,sync,no_subtree_check)
hostname2(ro,sync,no_subtree_check)
#
# Example for NFSv4:
# /srv/nfs4 gss/krb5i(rw,sync,fsid=0,crossmnt,no_subtree_check)
# /srv/nfs4/homes gss/krb5i(rw,sync,no_subtree_check)
#
# SERMN - EXPORTED FOLDERS
# Export data folder to SeRMN data server
/home/sermnuab/data
sermn.uab.es(ro, sync, no subtree check, root squash, all squash, insecure)
# Export TopSpin 3.5 pl6 lists folder to SeRMN data server
/opt/topspin3.5pl6/exp/stan/nmr/lists
sermn.uab.es(ro,sync,no subtree_check,root_squash,all_squash,insecure)
# DO NOT MAKE CHANGES BELOW THIS LINE
/usr/diskless/dl usr spect(sync,ro)
/usr/diskless/clients/spect spect(sync,rw,no_root_squash)
i després exporto les carpetes i comprovo que estiguin disponibles i els permisos amb què s'exporten,
root@cie-55-31:/etc# exportfs -av
exportfs: /etc/exports [7]: Neither 'subtree_check' or 'no_subtree_check'
specified for export "spect:/usr/diskless/dl
_usr".
  Assuming default behaviour ('no subtree check').
   NOTE: this default has changed since nfs-utils version 1.0.x
```

```
exportfs: /etc/exports [8]: Neither 'subtree_check' or 'no_subtree_check'
specified for export "spect:/usr/diskless/cl
ients/spect".
 Assuming default behaviour ('no subtree check').
  NOTE: this default has changed since nfs-utils version 1.0.x
exporting spect:/usr/diskless/clients/spect
```
exporting spect:/usr/diskless/dl\_usr exporting sermn.uab.es:/opt/topspin3.5pl6/exp/stan/nmr/lists exporting sermn.uab.es:/home/sermnuab/data

Llavors provo a muntar les carpetes al servidor de dades i no em dóna cap error, i es pot accedir al contingut de les carpetes.

## **Adreces IP dels mòduls de la consola**

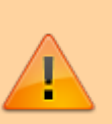

Aquestes adreces només donen accés als mòduls de la consola si es visiten des de l'ordinador de l'espectròmetre. Des de qualsevol altre ordinador, en la major part dels casos no porten enlloc (són adreces de xarxa local) o a altres ordinadors/dispositius que no tenen res a veure amb els indicats aquí.

- [IPSO Service Web Main](http://149.236.99.90)
- [DRU Service Web AQS Main](http://149.236.99.89)
- [BSMS Service Web Main Menu](http://149.236.99.20)
- [Bruker Gradient Amplifier Device Information](http://149.236.99.93)

### **Nuclis disponibles amb la sonda 1H-BB/19F BBO+ATMA**

La taula següent resumeix l'estat actual dels nuclis que haurien d'estar disponibles a la sonda 1H-BB/19F BBO+ATMA:

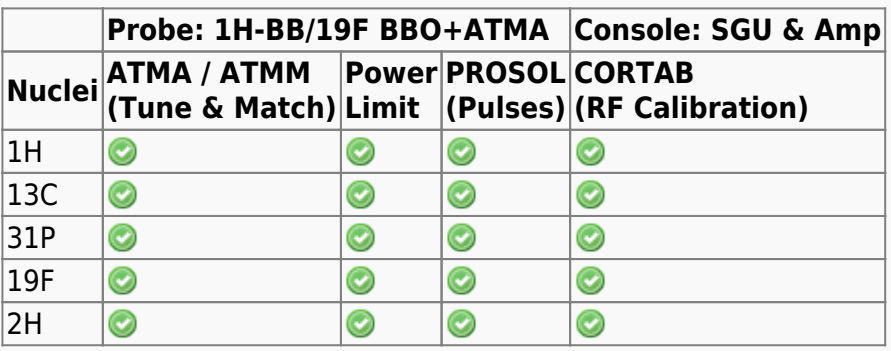

From: <https://sermn.uab.cat/wiki/>- **SeRMN Wiki**

Permanent link: **[https://sermn.uab.cat/wiki/doku.php?id=informatica:hp\\_xw4400\\_400sb\\_topspin361](https://sermn.uab.cat/wiki/doku.php?id=informatica:hp_xw4400_400sb_topspin361)**

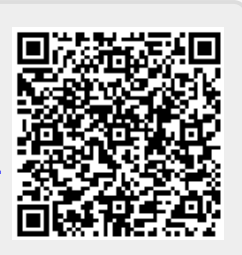

Last update: **2021/08/25 11:33**